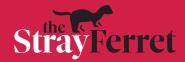

## How to personalise notifications in the Stray Ferret app

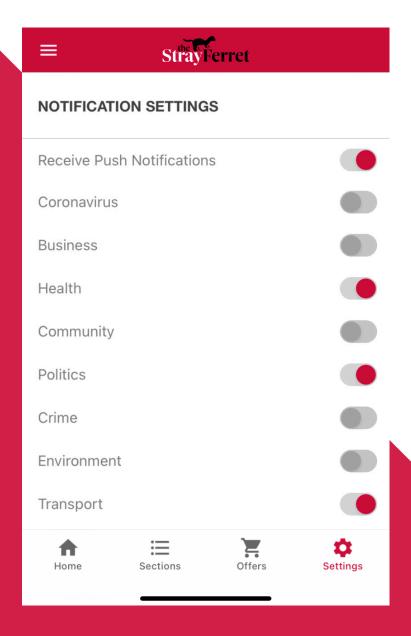

- 1. Select 'Settings' at the right hand side of the menu bar along the bottom of your screen.
- 2. Under 'notification settings', toggle the buttons on and off depending on which types of news you would like to receive notifications for.

You will still receive notifications for breaking news.

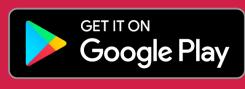

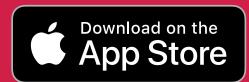

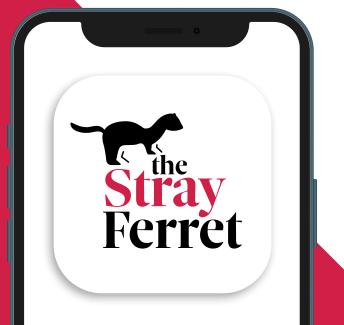